# **ASRock** Technical Reference - Q&A

#### (1) Q: How do I turn off USB port power under S5 mode?

A: USB port power can be turned off by enabling "Deep Sleep" option.

Please press "F2" or "Del" during POST to enter BIOS setup, select the "Advanced" menu and enter the "Chipset

Configuration" page, and adjust the "Deep Sleep" option to "Enabled in S5".

After adjusting the setting, press "F10" to save the configuration. Then USB port power will be turned off under S5 mode.

| /ISRock LIEFI                            |               |               |               |                                                                                                    |                                    |                |
|------------------------------------------|---------------|---------------|---------------|----------------------------------------------------------------------------------------------------|------------------------------------|----------------|
| # Hatn & OC Tweaker                      | - Ar Advanced | <b>X</b> Too1 | OH/W Monitor  | Security                                                                                                    | O Boot                             | Ent            |
| Advanced\Onloset Configurat              | tion          |               |               | · Ny Tau                                                                                                    | orite                              | Easy Hode (FE) |
| CH DHE ASPM Support                      |               | 1             | Olsabled      |                                                                                                    | · · · · · ·                        |                |
| IONPIC 24-119 Entries                    |               |               | Enabled       |                                                                                                    |                                    |                |
|                                          |               | 1             |               | Descri                                                                                                    | intion                             | -              |
| Chare Memory                             |               |               | Auto          |                                                                                                    | gure deep sleep                    | mode for       |
| GPU Multi-Monitor                        |               |               | 01sabled      | power                                                                                                    | saving when th                     | e computer     |
| And a Definition of American Street, and |               | Deep          | Sleep         |                                                                                                    | it down. We rec<br>ling Deep Sleep |                |
| Intel®O Ethernet Connection 1            | DISabled      |               |               |                                                                                                    | n compatibility                    |                |
| Onboard HD Audio                         | Enabled in St |               |               | CaDT                                                                                                    | IILY.                              |                |
| Front Panel                              | Enabled in S4 | 1-20          |               |                                                                                                    |                                    |                |
| Onboard HEMI HD Audio                    |               |               | Enabled       |                                                                                                    |                                    |                |
|                                          |               |               |               |                                                                                                    |                                    |                |
| WRN Radio                                |               |               | Enabled       |                                                                                                    |                                    |                |
| Seen Sileen                              |               |               | Enabled to 35 | Get de                                                                                                    | etails via OR                      | 回活改回           |
| Restore on AC/Power Loss                 |               |               | Power Off     | code                                                                                                    |                                    |                |
|                                          |               |               |               |                                                                                                    |                                    |                |
|                                          |               |               |               |                                                                                                    |                                    |                |
|                                          |               |               | En            | rite                                                                                                    | Thu 02/02/2045.                    | 01:07:45       |
|                                          |               |               |               | and the second second se |                                    |                |
|                                          | 111           | ASRec         | K UEFI        |                                                                                                    |                                    | Analysis (A    |
| ⊞ Main 💩 OC Tweaker                      | Advanced      | × Too1        | ⊖ H/W Monitor | Security                                                                                                    | ப் Boot                            | I Exit         |

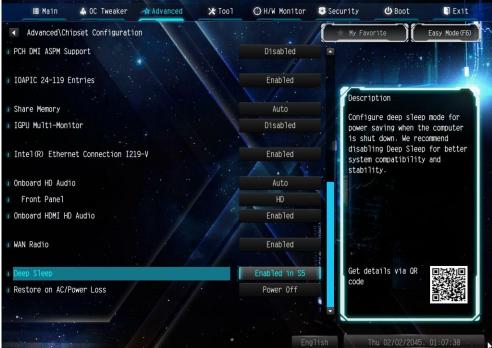

TSD-QA (2017/06)

Page 1

### Technical Reference - Q&A

#### (2) Q: I'd like to use the PS2 mouse on PS2 port. What should I do?

A: If your motherboard has two PS2 ports, just connect the PS2 mouse to the green PS2 port, and then the PS2 mouse can be used.

If your motherboard only has one PS2 port, please set "PS2 Y-cable" to "Enabled". Please press "F2" or "Del" during POST to enter BIOS, select the "Advanced" menu, "Super IO Configuration", and set the "PS2 Y-cable" option to "Enabled". Press "F10" to save the configuration. Then the PS2 mouse can be used.

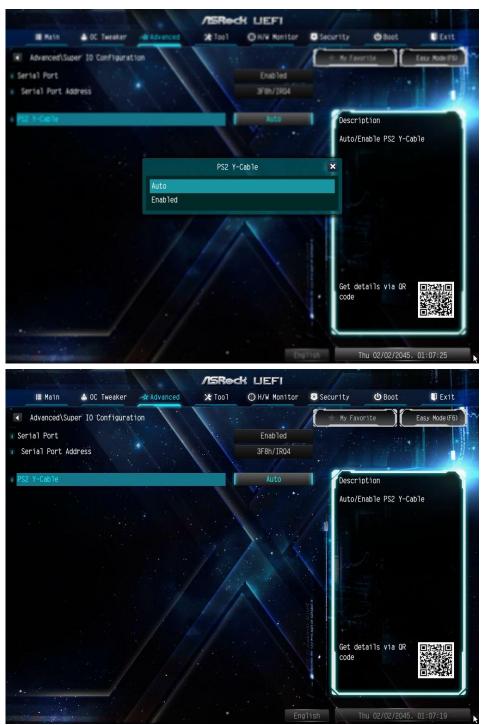

TSD-QA (2017/06)

Page 2

## **ISRock** Technical Reference - Q&A

#### (3) Q: If I'd like to install the mining VGA card without display output, what should I do?

A: Please refer to the following path to adjust the "Primary Graphics Adapter" to [Onboard].

Path: BIOS  $\rightarrow$  Advanced  $\rightarrow$  Chipset configuration  $\rightarrow$  Primary Graphics Adapter  $\rightarrow$  Onboard

| /ISRock LIEFI                  |                      |                             |  |  |  |  |
|--------------------------------|----------------------|-----------------------------|--|--|--|--|
| 🗄 Main 🎄 OC Tweaker 🖟 Advanced | X Tool O H/W Monitor | Security 🕐 Boot 📮 Exit      |  |  |  |  |
| Advanced\Chipset Configuration |                      |                             |  |  |  |  |
| ME FW Version                  | 11.6.0.1126          |                             |  |  |  |  |
| VT-d Capability                | Supported            | Description                 |  |  |  |  |
| Power Warning                  | Enabled              | Select a primary VGA.       |  |  |  |  |
| I Primary Graphics Adapter     | Onboard              |                             |  |  |  |  |
| Above 4GB MMIO BIOS assignment | Enabled              |                             |  |  |  |  |
| II VT-d                        | Enabled              |                             |  |  |  |  |
| I PCIE1 Link Speed             | Auto                 |                             |  |  |  |  |
| I PCIE2 Link Speed             | Auto                 |                             |  |  |  |  |
| <pre>PCIE3 Link Speed</pre>    | Auto                 |                             |  |  |  |  |
| PCIE4 Link Speed               | Auto                 |                             |  |  |  |  |
| PCIE5 Link Speed               | Auto                 |                             |  |  |  |  |
| PCIE6 Link Speed               | Auto                 | Charles I                   |  |  |  |  |
| <pre>PCIE7 Link Speed</pre>    | Auto                 | Get details via QR code     |  |  |  |  |
| PCIE ASPM Support              | Disabled             |                             |  |  |  |  |
| PCH PCIE ASPM Support          | Disabled             |                             |  |  |  |  |
|                                | Englis               | th Tue 08/01/2017, 15:12:35 |  |  |  |  |